# **Albums Assemble!**

#### **v1.3**

For iTunes 11+/OS X 10.8+ Find more free AppleScripts and info on writing your own at [Doug's AppleScripts for iTunes.](http://dougscripts.com/itunes/)

This applet will discern the Album tags of the **selected tracks** and then copy *all* the available tracks of each of those Albums to the current, existing or new playlist. Works with tracks selected in iTunes or a mounted (preferably) **iPod/iOS** device set to manually manage tracks.

This script is [Donationware.](http://dougscripts.com/itunes/itinfo/donate.php) If you use it and like it please consider making a donation to support my AppleScripting efforts. [Click here](http://dougscripts.com/itunes/itinfo/donate.php) for more info.

# **Installation:**

This script is a **Cocoa-AppleScript applet** and can be run by double-clicking its icon in the Finder. However, it is probably best accessed from the iTunes Script menu.

Put AppleScripts in your iTunes "Scripts" folder. This is located in your *[user name] / Library / iTunes /* folder.

*The user Library directory is hidden by default. To make it visible, hold down the Option key on your keyboard and select Go > Library from the Finder.*

If there is no folder named "Scripts" in the *[user name] / Library / iTunes /* folder then create one and put the script(s) in it. AppleScripts will then appear in iTunes' Script menu, and can be activated by selecting by name and clicking. Be sure to also save this Read Me document in a safe and convenient place.

**See the online** [Download FAQ](http://dougscripts.com/itunes/itinfo/downloadfaq.php) **for more info and video on downloading and** 

**installing AppleScripts.**

### **How to use:**

Select some tracks and launch the script.

• Tracks can be in any playlist in iTunes or in a manually managed music library on a mounted iPod or iOS device (syncing over Wi-Fi may not be ideal and results may vary).

The script will discern a discrete list of Album names from the album tags of the selected tracks and then assemble all the available tracks of each of those Albums in either the **currently selected playlist** (*if* tracks can be copied to the current playlist) or **a new or existing playlist** in the selected source (the iTunes library or iPod/iOS device) where the tracks are located:

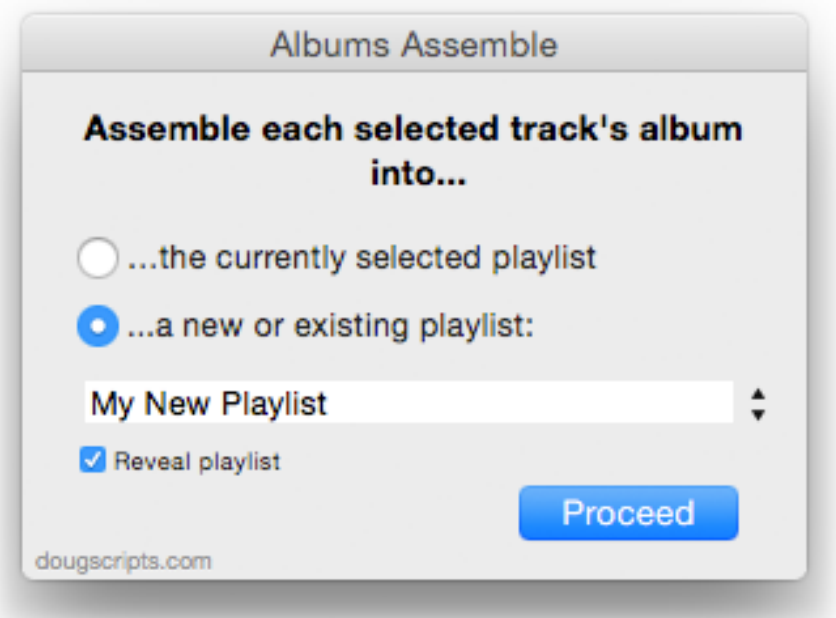

To be clear: if you have selected tracks in the iTunes library then the playlist will be in iTunes; if you select tracks on a device, the playlist will be in *it*.

Click the **Proceed** button.

A progress bar will display as the album tracks are being assembled–sorted by Album name > disc number > track number–and added to the end of the playlist.

### **Notes:**

**• Perhaps needless to say**: your albums should be complete and track tags should be accurate otherwise you may see unexpected results.

• The script does not consider anything but the album tag when gathering tracks; for example, there is no way (currently) to segregate same-named albums by different artists (I tried incorporating the artist tag as an additional qualifier but that created further levels of complexity with regard to compilation tracks, so I've kept it simple for now).

## **Helpful Links:**

**Information and download link for this script is located at:**

<http://dougscripts.com/itunes/scripts/ss.php?sp=albumsassemble>

**If you have any trouble with this script, please email me.** My name is Doug Adams

[dougscripts@mac.com](mailto:dougscripts@mac.com)

Click on the underlined URL text:

- [Doug's AppleScripts for iTunes](http://dougscripts.com/itunes/)

- - [Assign Shortcut Keys to AppleScripts](http://dougscripts.com/itunes/itinfo/shortcutkeys.php)
- [Download FAQ](http://dougscripts.com/itunes/itinfo/downloadfaq.php)  **Info on downloading and installing AppleScripts**

- [Doug's RSS Feed](http://dougscripts.com/itunes/dougs.rss) - **Recent site news, script additions and updates** (add link to your news reader)

- [30 Most Recent RSS Feed](http://dougscripts.com/itunes/dougsupdated.rss) - **Most recent new and updated scripts** (add link to your news reader)

#### **Version History:**

**v1.3** may 22 2016 - Accommodates changes in iTunes 12.4

v1.2 july 10 2015

- Preliminary support for OS X 10.11 (El Capitan)
- Accommodates changes in iTunes 12.2

v1.1 december 15 2014

- Maintenance release

- Minor fixes for improved Yosemite/iTunes 12 compatibility

v1.0 january 31 2014 -initial release

This doc last updated May 22, 2016

This software is released "as-is". By using it or modifying it you agree that its author cannot be held responsible or liable for any tragedies resulting thereof.

AppleScript, iTunes, iPhone, iPad and iPod are registered trademarks of [Apple](http://www.apple.com) Inc.